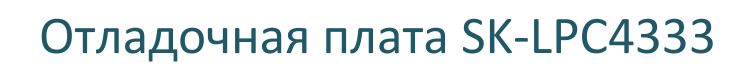

Инструкция пользователя

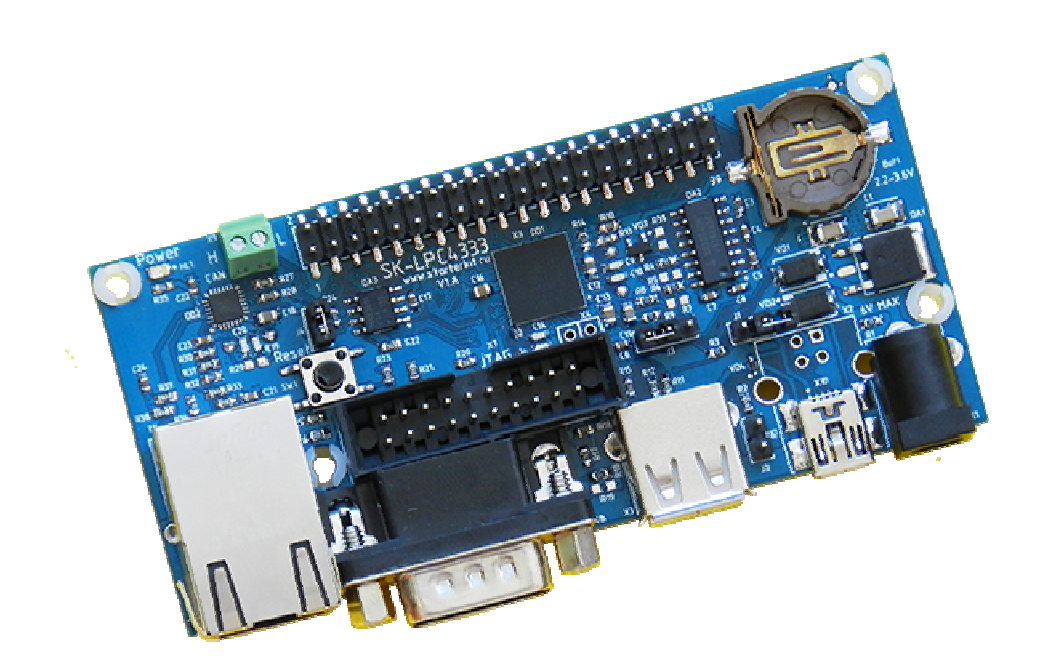

#### SK-LPC4333:

NXP LPC4333 - ARM Cortex M4 (ARM Cortex M4 + ARM Cortex M0) 204МГц, 512K Flash 100/10M Ethernet CAN PHY High Speed USB OTG Full Speed USB Host RS232 RTC (часы реального времени), держатель батареи 1220 JTAG разъем Разъем расширения Система питания

#### Возможность прямого подключения:

SK-WF43BTIBED0TP-Plug – модуль расширения LCD TFT 4,3" с сенсорным экраном SK-WF43BTIBED0-Plug – модуль расширения LCD TFT 4,3" SK-SIMCOM-Plug – модуль расширения для подключения GSM/GPS

Комплект поставки: отладочная плата SK-LPC4333, RS232 кабель, ссылка для скачивания на необходимые материалы

 www.starterkit.ru Отладочная плата SK-LPC4333 426000, Россия, г.Ижевск, ул.Телегина д.30 тел.(3412)478-448, +79226802173, +79226802174 e-mail: info@starterkit.ru

#### 1. Общие характеристики

- Напряжение питания: 5-7В, при использовании USB-host 6В максимум, рекомендуемое напряжение 5В, питающее напряжение – центральная жила разъема.
- Потребляемый ток до 0.5А.
- Габариты 97.5х45.5х20мм.

#### 2. Назначение джамперов

1-ый вывод перемычек помечен квадратной контактной площадкой.

- J1 позволяет использовать в качестве питание от USB шины (X2 или X10)
- J2 управляет состоянием сигнала USB0 ID, не устанавливается в варианте USB0 OTG
- J3 вход АЦП для каналов 0 и 1
- J4 подключает-отключает согласующий резистор (100 Ом) линии CAN интерфейса По умолчанию замкнуты перемычки: J4

# 3. Начало работы

Плата поставляется запрограммированная демонстрационным проектом «TESTS\_SK».

Подключите RS232 кабель, идущий в комплекте, к COM порту PC (или USB-COM преобразователю), настройте терминальную программу на используемый COM порт с параметрами 115200 без управления потоком.

Подключите сетевой (Ethernet) кабель, настройте IP адрес сетевой карты PC в диапазоне 192.168.0.ХХХ (любой кроме 136 адреса).

Подключите USB кабель к разъему, при первом включении в системе появится новое USB устройство, присвойте ему драйвер lpc43xx\Examples\TESTS\_SK\ Emac\_EasyWeb\usb\ lpc18xx-vcom.inf.

При необходимости, подключите SK-WF43BTIBED0TP-Plug (или подобный) к разъему X6. Подключите питание, в терминальной программе появятся следующие сообщения:

```
******************************************************************************** 
SK-LPC4333 development board. 
www.starterkit.ru 
           - MCU: lpc4333 
           - Core: ARM Cortex-M4 
            - Communicate via: USART0 - 115200 bps 
Example will check the, USB, LCD output (EMC), RTC, touchscreen panel 
After tests is finished, will run WEB server, board IP: 192.168.0.136 
Ethernet network cable must be connected before power up of board. 
Video output is SK-WF43BTIBED0TP-Plug to X6. 
Touchscreen coordinates also sent to USB VCOM port.
                                                              ******************************************************************************** 
Core M4 Clk - 204MHz 
USB0 init ... done 
RTC init ... 
Set RTC to 2013/03/11 - 00:00:00 
Date:2013/3/11 Time:0:0:0 
EMAC link on. 
EMAC 100M Full duplex
```
Это означает, что контроллер успешно выполнил тесты и запущен WEB сервер.

Если запустить интернет браузер и в строке адреса ввести http://192.168.0.136, отобразится тестовая страница:

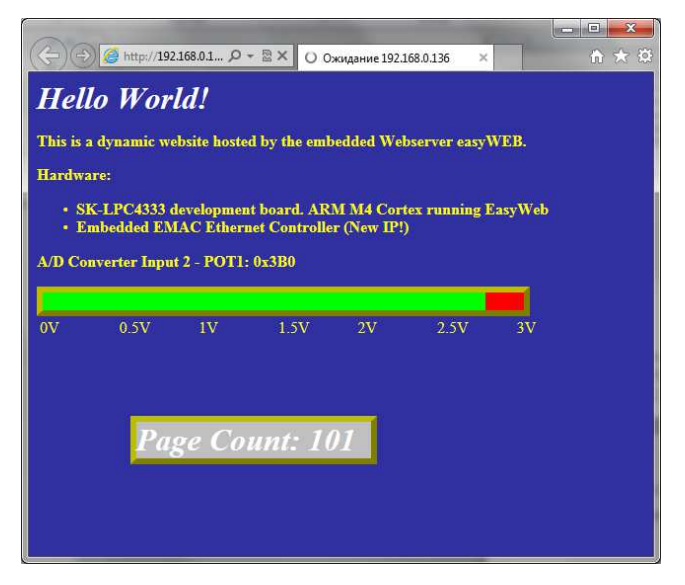

Если подключен модуль расширения SK-WF43BTIBED0TP-Plug, на экране LCD отобразится следующее:

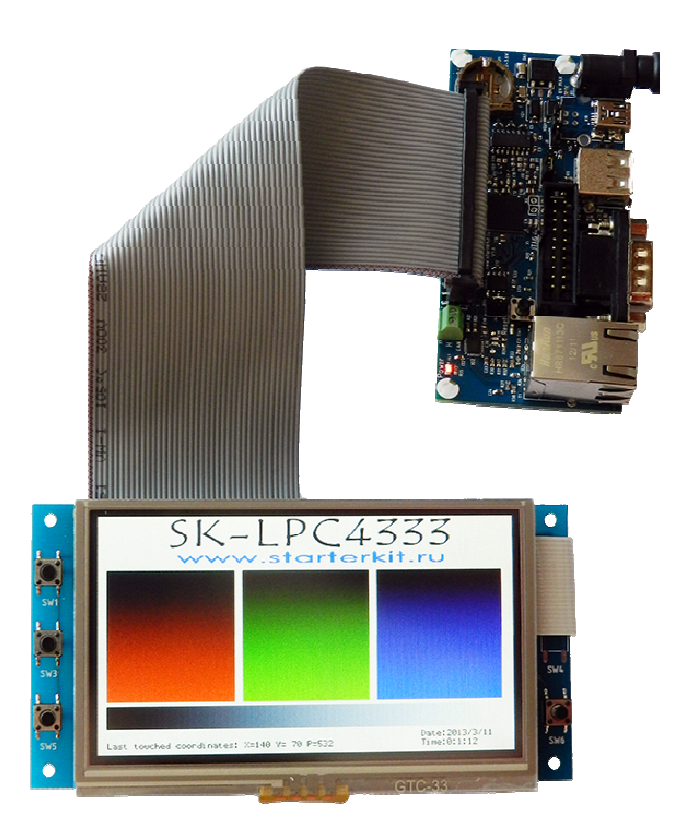

При нажатии на сенсорный экран будет отображаться текущие координаты нажатия, координаты нажатия передаются к распечатке в виртуальный USB COM порт .

 www.starterkit.ru Отладочная плата SK-LPC4333 426000, Россия, г.Ижевск, ул.Телегина д.30 тел.(3412)478-448, +79226802173, +79226802174 e-mail: info@starterkit.ru

## 4. Программирование внутренней Flash памяти

Программирование внутренней Flash памяти возможно только через JTAG/SWD интерфейс, программное обеспечение зависит от используемого аппаратного отладчикапрограмматора. В случае J-link подобного отладчика, можно воспользоваться утилитами фирмы Segger, в среде проектирования Keil поддержка J-link уже интегрирована.

## 5. Демонстрационные проекты

IDE Keil использована в качестве среды проектирования.

Основной демонстрационный проект «TEST\_SK» предназначен для демонстрации функционирования основных частей задействованной периферии микроконтроллера.

Несет следующие функции:

- взаимодействие с платой по USB, через виртуальный COM порт
- настройка и вывод показаний часов реального времени
- WEB сервер EasyWEB
- вывод на LCD экран: координаты нажатия сенсорного экрана, показания часов реального времени
- чтение координат нажатия сенсорной панели, в случае подключения модулей расширения LCD панелей с сенсорными резистивными экранами

Дополнительно имеются демонстрационные проекты:

USB HOST MSD File SK - операции с файловой системой (FAT) на внешних USB flash, подключаемых к USB Host контроллера.

# 4. Дополнительные материалы

Актуальную версию схемы платы, габаритный чертеж и прочие материалы Вы можете найти на странице описания продукта **www.starterkit.ru** или скачать по ссылке прилагаемой в комплекте с платой.